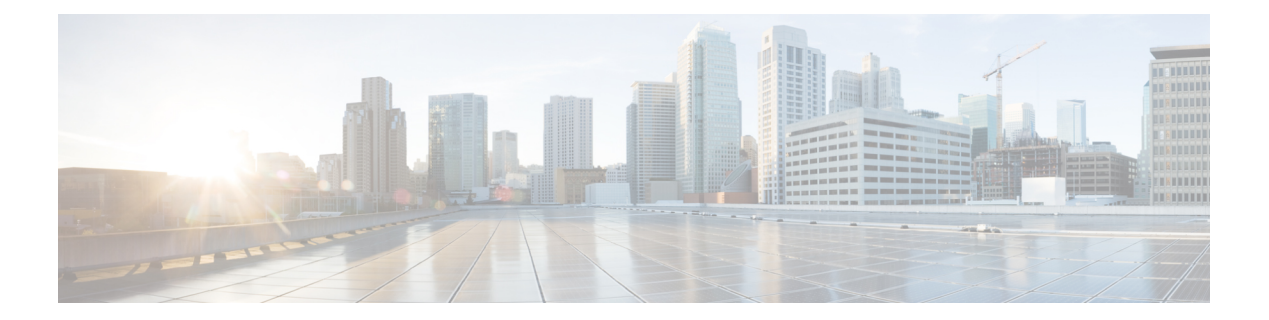

# **10-Gigabit Ethernet WAN PHY Controller Commands**

This module describes the commands to configure a 10-Gigabit Ethernet WAN PHY physical controller on the Cisco CRS Router.

To use commands of this module, you must be in a user group associated with a task group that includes appropriate task IDs. If the user group assignment is preventing you from using any command, contact your AAA administrator for assistance.

For information on 10-Gigabit Ethernet (GE) interface commands see the *Ethernet Interface Commandson* module.

- clear [controller](#page-1-0) wanphy, on page 2
- clear counters [wanphy,](#page-2-0) on page 3
- [controller](#page-3-0) wanphy, on page 4
- [lanmode](#page-5-0) on, on page 6
- report [sd-ber,](#page-7-0) on page 8
- report sf-ber [disable,](#page-8-0) on page 9
- show [controllers](#page-9-0) wanphy, on page 10
- [threshold](#page-15-0) sd-ber, on page 16
- [threshold](#page-16-0) sf-ber, on page 17
- [wanmode](#page-17-0) on, on page 18

# <span id="page-1-0"></span>**clear controller wanphy**

To clear the alarms counters for a specific 10-Gigabit Ethernet WAN PHY controller, use the **clear controller wanphy** command in EXEC mode.

**clear controller wanphy interface-id stats Syntax Description** *interface-id* Physical interface instance. Naming notation is rack/slot/module/port and a slash between values is required as part of the notation. • *rack*: Chassis number of the rack. • *slot*: Physical slot number of the line card. • *module*: Module number. A physical layer interface module (PLIM) is always 0. Shared port adapters (SPAs) are referenced by their subslot number. • *port*: Physical port number of the interface. For more information about the syntax for the router, use the question mark (?) online help function. **stats** Clears alarm counters for the specified 10-Gigabit Ethernet WAN PHY controller. **Command Default** No default behavior or values **Command Modes** EXEC mode **Command History Release Modification** Release 3.5.0 This command was introduced. **Usage Guidelines** No specific guidelines impact the use of this command. **Task ID Task ID Operations** interface read, write, execute **Examples** This example shows how to configure a 10-Gigabit Ethernet WAN PHY controller in Slot 6: RP/0/RP0/CPU0:router # **clear controller wanphy 0/6/0/0 stats**

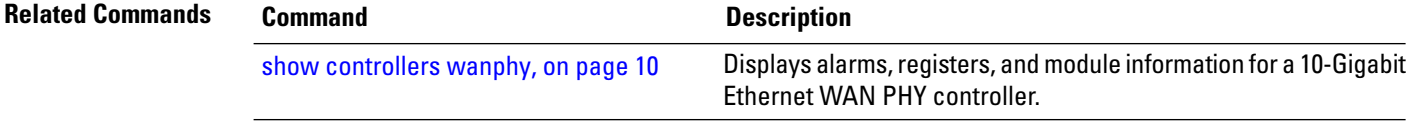

# <span id="page-2-0"></span>**clear counters wanphy**

To clear the alarms counters for a specific 10-Gigabit Ethernet WAN PHY interface, use the **clear counters wanphy** command in EXEC mode.

**clear counters wanphy interface-id stats**

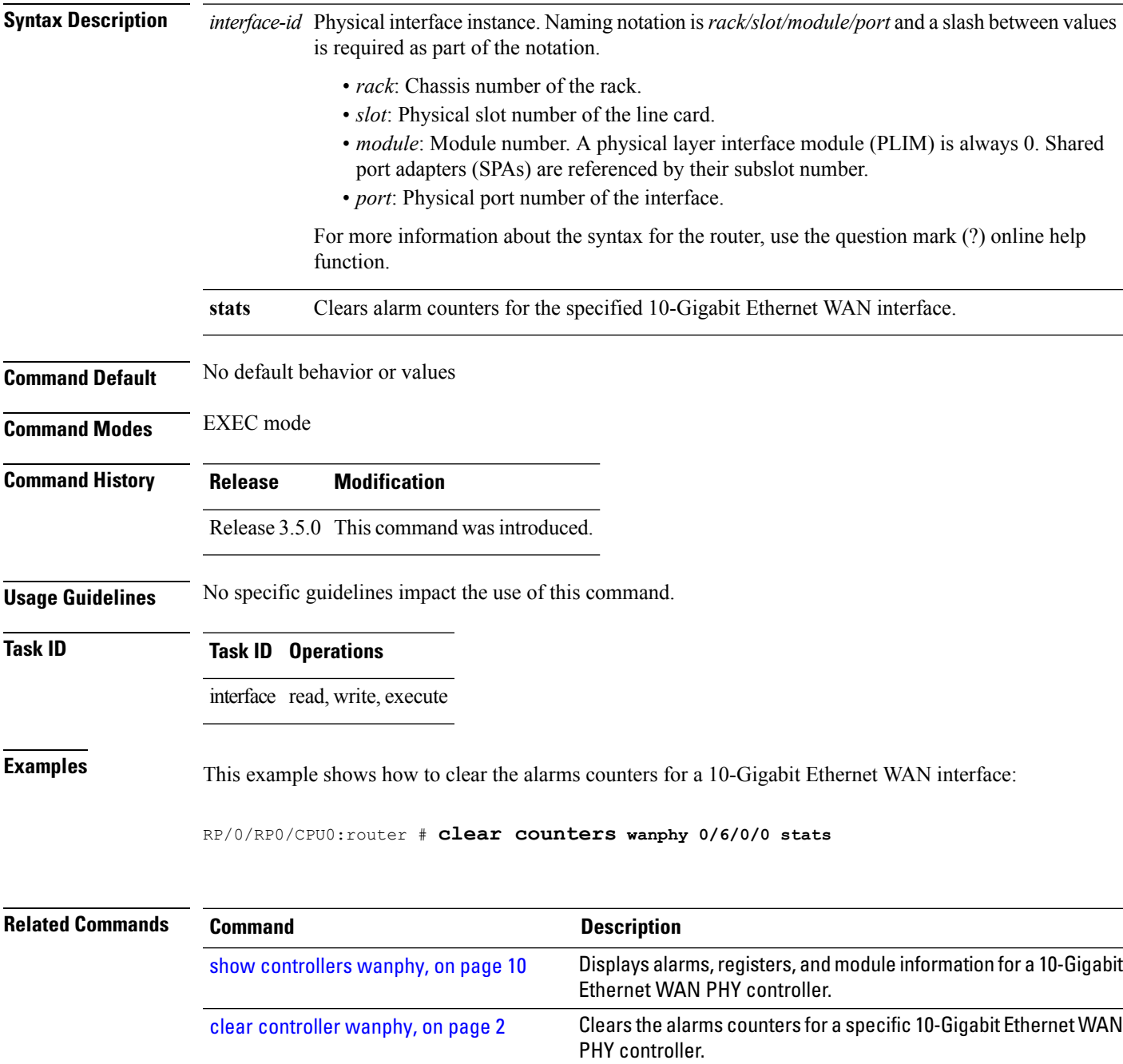

# <span id="page-3-0"></span>**controller wanphy**

To enter WAN physical controller configuration mode in which you can configure a 10-Gigabit Ethernet WAN PHY controller, use the **controller wanphy** command in Global Configuration mode . To return the 10-Gigabit Ethernet WAN PHY controller to its default WAN mode configuration, use the **no** form of this command.

**controller wanphy interface-id**

**Syntax Description** *interface-id* Physical interface instance. Naming notation is rack/slot/module/port and a slash between values is required as part of the notation. • *rack*: Chassis number of the rack. • *slot*: Physical slot number of the line card. • *module*: Module number. A physical layer interface module (PLIM) is always 0. Shared port adapters (SPAs) are referenced by their subslot number. • *port*: Physical port number of the interface. For more information about the syntax for the router, use the question mark (?) online help function. **Command Default** No default behavior or values **Command Modes** Global Configuration **Command History Release Modification** Release 3.5.0 This command was introduced. **Usage Guidelines** After you use the **no controller wanphy** command to return a 10-Gigabit Ethernet WAN PHY controller to its default configuration, you need to cycle the power to the 10-Gigabit Ethernet SPA for the mode configuration changes to take effect. **Note Task ID Task ID Operations** interface read, write **Examples** This example shows how to enter WAN PHY controller configuration mode: RP/0/RP0/CPU0:router # **configure** RP/0/RP0/CPU0:router(config)# **controller wanphy 0/6/0/0** RP/0/RP0/CPU0:router(config-wanphy)#

The following example shows how to configure a 10-Gigabit Ethernet WAN PHY controller in slot 6 to run in LAN mode:

```
RP/0/RP0/CPU0:router # configure
RP/0/RP0/CPU0:router(config)# controller wanphy 0/6/0/0
RP/0/RP0/CPU0:router(config-wanphy)# lanmode on
RP/0/RP0/CPU0:router(config-wanphy)# commit
RP/0/RP0/CPU0:router(config-wanphy)# exit
RP/0/RP0/CPU0:router(config)# exit
RP/0/RP0/CPU0:router(config)# hw-module subslot 0/6/0 shutdown unpowered
RP/0/RP0/CPU0:router(config)# commit
RP/0/RP0/CPU0:router(config)# no hw-module subslot 0/6/0 shutdown unpowered
```
The following example shows how to return a 10-Gigabit Ethernet WAN PHY controller in slot 6 to run in its default WAN mode:

```
RP/0/RP0/CPU0:Router # configure
RP/0/RP0/CPU0:Router(config)# no controller wanphy 0/6/0/0
RP/0/RP0/CPU0:Router(config)# commit
RP/0/RP0/CPU0:Router(config)# exit
RP/0/RP0/CPU0:router(config)# hw-module subslot 0/6/0 shutdown unpowered
RP/0/RP0/CPU0:Router(config)# commit
RP/0/RP0/CPU0:router(config)# no hw-module subslot 0/6/0 shutdown unpowered
```
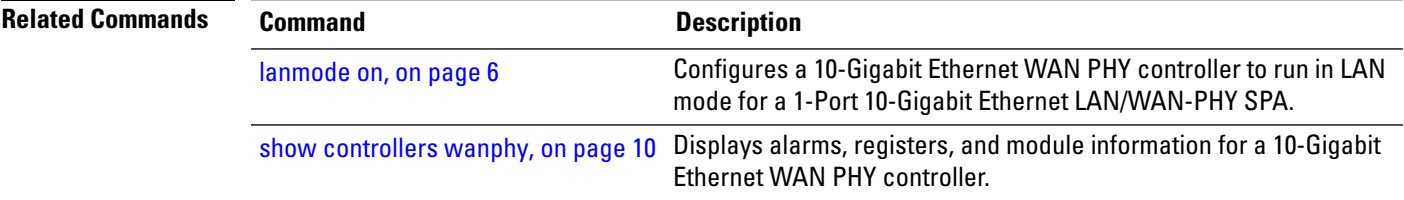

# <span id="page-5-0"></span>**lanmode on**

To configure a 10-Gigabit Ethernet WAN PHY controller to run in LAN mode for a 1-Port 10-Gigabit Ethernet LAN/WAN-PHY SPA, use the **lanmode on** command in WAN physical controller configuration mode. To return the controller to the default, use the **no** form of this command.

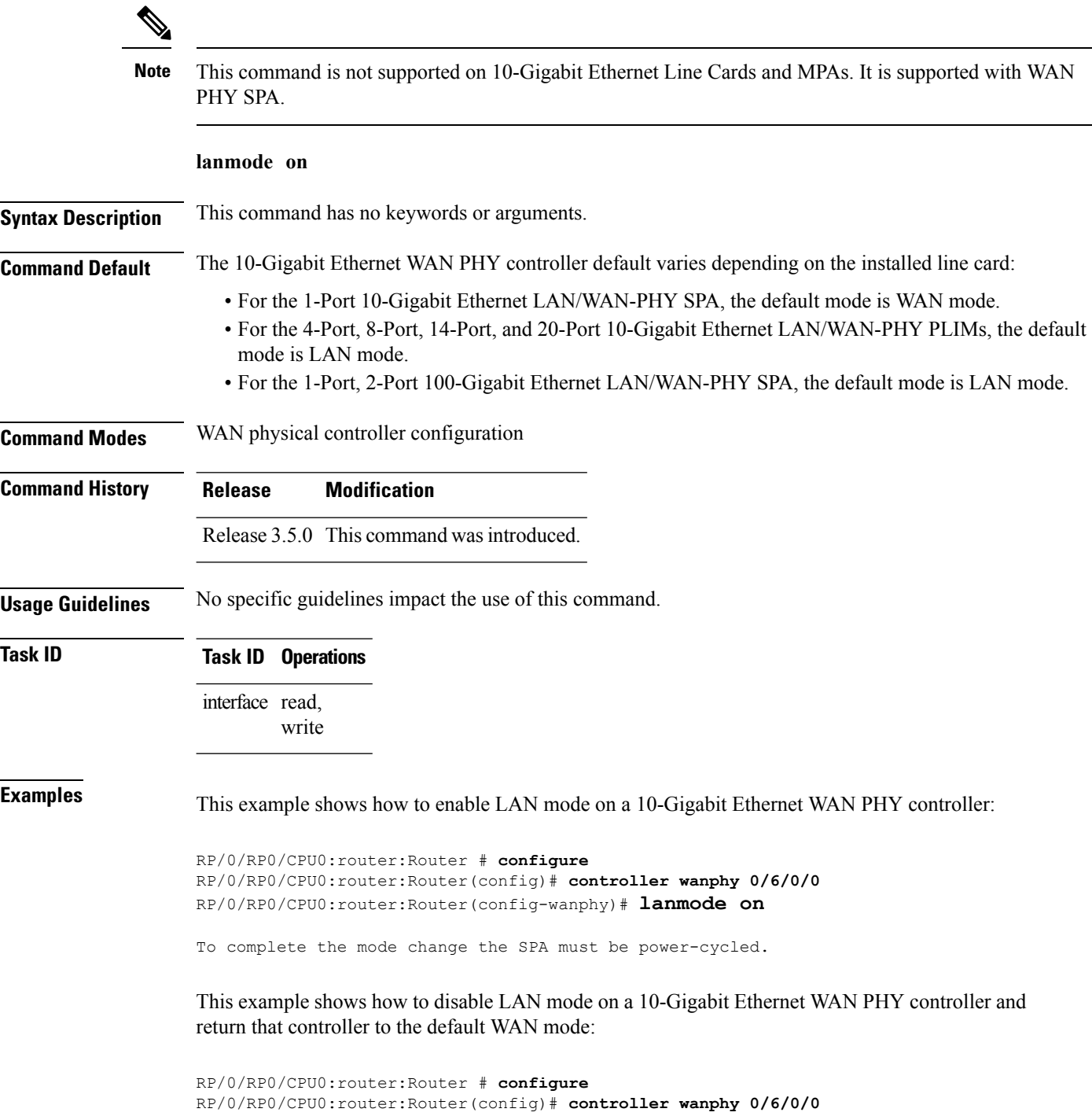

RP/0/RP0/CPU0:router:srt-crs1(config-wanphy)# **no lanmode on**

To complete the mode change the SPA must be power-cycled.

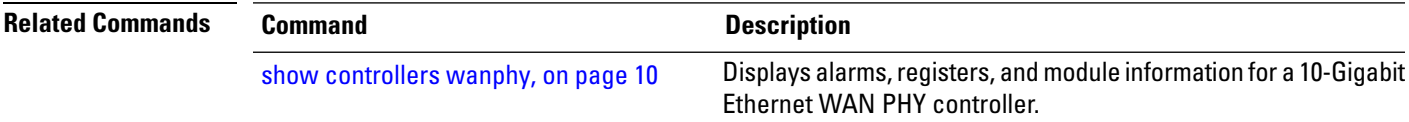

# <span id="page-7-0"></span>**report sd-ber**

To enable Signal Degrade (SD) Bit Error Rate (BER) reporting, use the **report sd-ber** command in wanphy configuration mode. To disable Signal Degrade (SD) Bit Error Rate (BER) reporting, use the **no** form of this command.

### **report sd-ber**

**Syntax Description** This command has no keywords or arguments.

**Command Default** Signal Degrade (SD) Bit Error Rate (BER) reporting is disabled by default.

**Command Modes** Wanphy configuration

**Command History Release Modification**

## Release 3.9.0 This command was introduced.

**Usage Guidelines** No specific guidelines impact the use of this command.

## **Task ID Task ID Operations**

interface read, write

## **Examples** This example shows how to enable Signal Degrade (SD) Bit Error Rate (BER) reporting.

```
RP/0/RP0/CPU0:router# configure
RP/0/RP0/CPU0:router(config)# controller wanphy 0/6/1/0
RP/0/RP0/CPU0:router(config-wanphy)# report sd-ber
RP/0/RP0/CPU0:router(config-wanphy)#
```
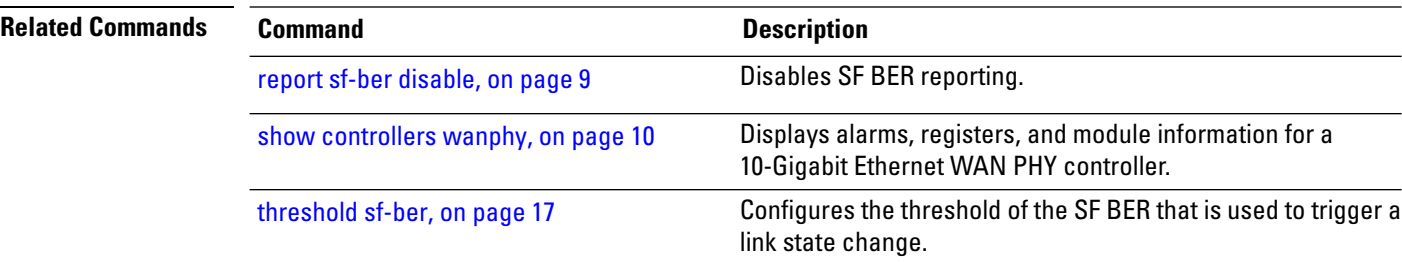

# <span id="page-8-0"></span>**report sf-ber disable**

To disable Signal Failure (SF) Bit Error Rate (BER) reporting, use the **report sf-ber disable** command in wanphy configuration mode. To enable Signal Failure (SF) Bit Error Rate (BER) reporting, use the no form of this command. In the case of A9K-8X100GE-SE line cards, the commands **report sf-ber** and **no report sf-ber** are used to enable and disable SF BER respectively.

### **report sf-ber disable**

**Syntax Description** This command has no keywords or arguments. **Command Default** Signal Failure (SF) Bit Error Rate (BER) reporting is enabled by default. **Command Modes** Wanphy configuration **Command History Release Modification** Release 3.9.0 This command was introduced. **Usage Guidelines** No specific guidelines impact the use of this command. **Task ID Task ID Operations** interface read, write **Examples** This example shows how to disable Signal Failure (SF) Bit Error Rate (BER) reporting. RP/0/RP0/CPU0:router# **configure** RP/0/RP0/CPU0:router(config)# **controller wanphy 0/6/1/0** RP/0/RP0/CPU0:router(config-wanphy)# **report sf-ber disable** RP/0/RP0/CPU0:router(config-wanphy)#

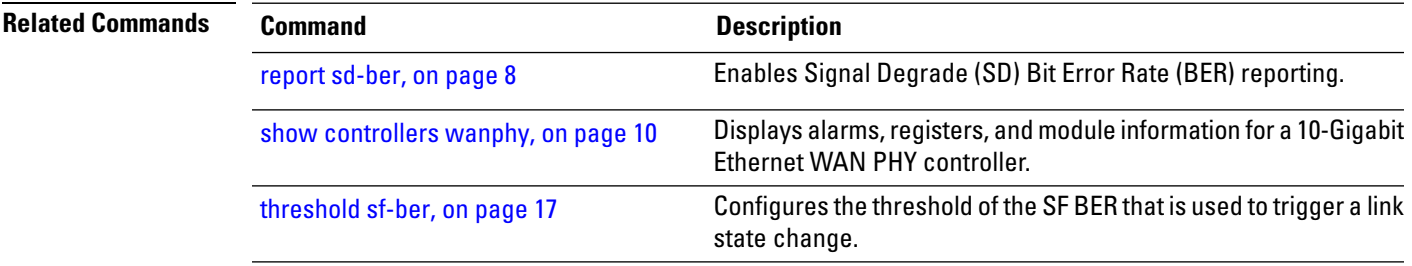

## <span id="page-9-0"></span>**show controllers wanphy**

To display alarms, registers, and module information for a 10-Gigabit Ethernet WAN PHY controller, use the **show controllers wanphy** command in EXEC mode.

**show controller wanphy** *interface-id* [{**alarms** | **all** | **registers**}] **Syntax Description** *interface-id* Physical interface instance. Naming notation is rack/slot/module/port and a slash between values

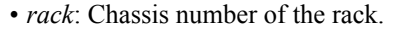

is required as part of the notation.

- *slot*: Physical slot number of the line card.
- *module*: Module number. A physical layer interface module (PLIM) is always 0. Shared port adapters (SPAs) are referenced by their subslot number.
- *port*: Physical port number of the interface.

For more information about the syntax for the router, use the question mark (?) online help function.

- Displays information about any alarms that are detected by the specified 10-Gigabit Ethernet WAN PHY controller. **alarms**
- Displays registers, alarms, and module information for the specified 10-Gigabit Ethernet WAN PHY controller. **all**
- **registers** Displays registers for the specified 10-Gigabit Ethernet WAN PHY controller.
- **Command Default** No default behavior or values
- **Command Modes** EXEC
- **Command History Release Modification**
	- Release 3.5.0 This command was introduced.
- **Usage Guidelines** No specific guidelines impact the use of this command.

**Task ID Task ID Operations** interface read

**Examples** This example shows sample output from the **show controllers wanphy** command with the all keyword:

RP/0/RP0/CPU0:router# **show controllers wanphy 0/3/4/0 all**

Interface: wanphy0\_3\_4\_0 Configuration Mode: WAN Mode SECTION

```
LOF = 1, LOS = 1, BIP(B1) = 2912LINE
 AIS = 1, RDI = 0, FEBE = 949, BIP(B2) = 48562PATH
 AIS = 1, RDI = 0, FEBE = 0, BIP(B2) = 0
 LOP = 0, NEWPTR = 0, PSE = 0, NSE = 0WIS ALARMS
 SER = 9, FEPLMP = 0, FEAISP = 0WLOS = 1, PLCD = 0LFEBIP = 47260, PBEC = 949
Active Alarms[All defects]: lof,
Active Alarms[Highest Alarms]: lof
 Rx(K1/K2): N/A, Tx(K1/K2): N/A
 S1S0 = N/A, C2 = N/A
PATH TRACE BUFFER
Remote IP addr: 000.000.000.000
BER thresholds: N/A
TCA thresholds: N/A
REGISTERS
P_FEBE : 949
L_FE_BIP: 47260
LBIP : 48562
P_BEC : 949
S_BIP : 2912
J1-Rx0 : 0x3136
J1-Rx1 : 0x352e
J1-Rx2 : 0x3234
J1-Rx3 : 0x332e
J1-Rx4 : 0x3132
J1-Rx5 : 0x3900
J1-Rx6 : 0x3138
J1-Rx7 : 0x372e
Internal Information
Operational Mode : WAN Mode
Curent Alarms: 0x8
```
#### <span id="page-10-0"></span>**Table 1: show controllers wanphy Command Output Fields**

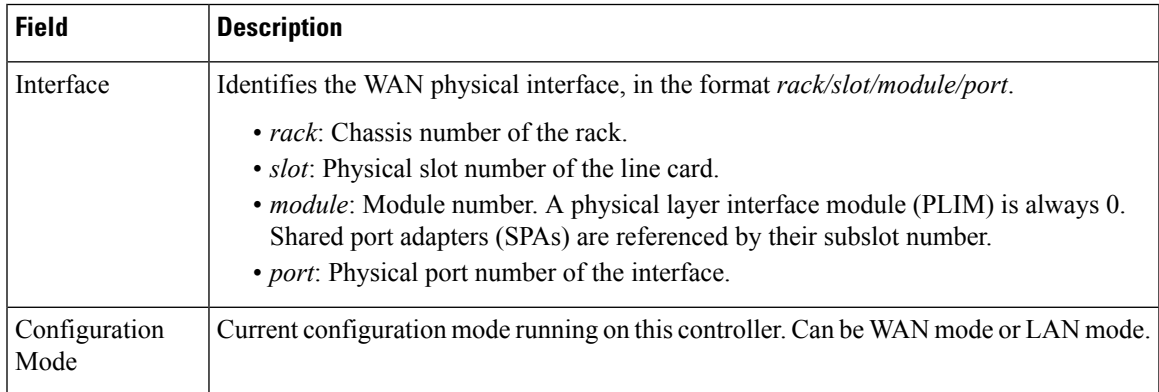

 $\mathbf I$ 

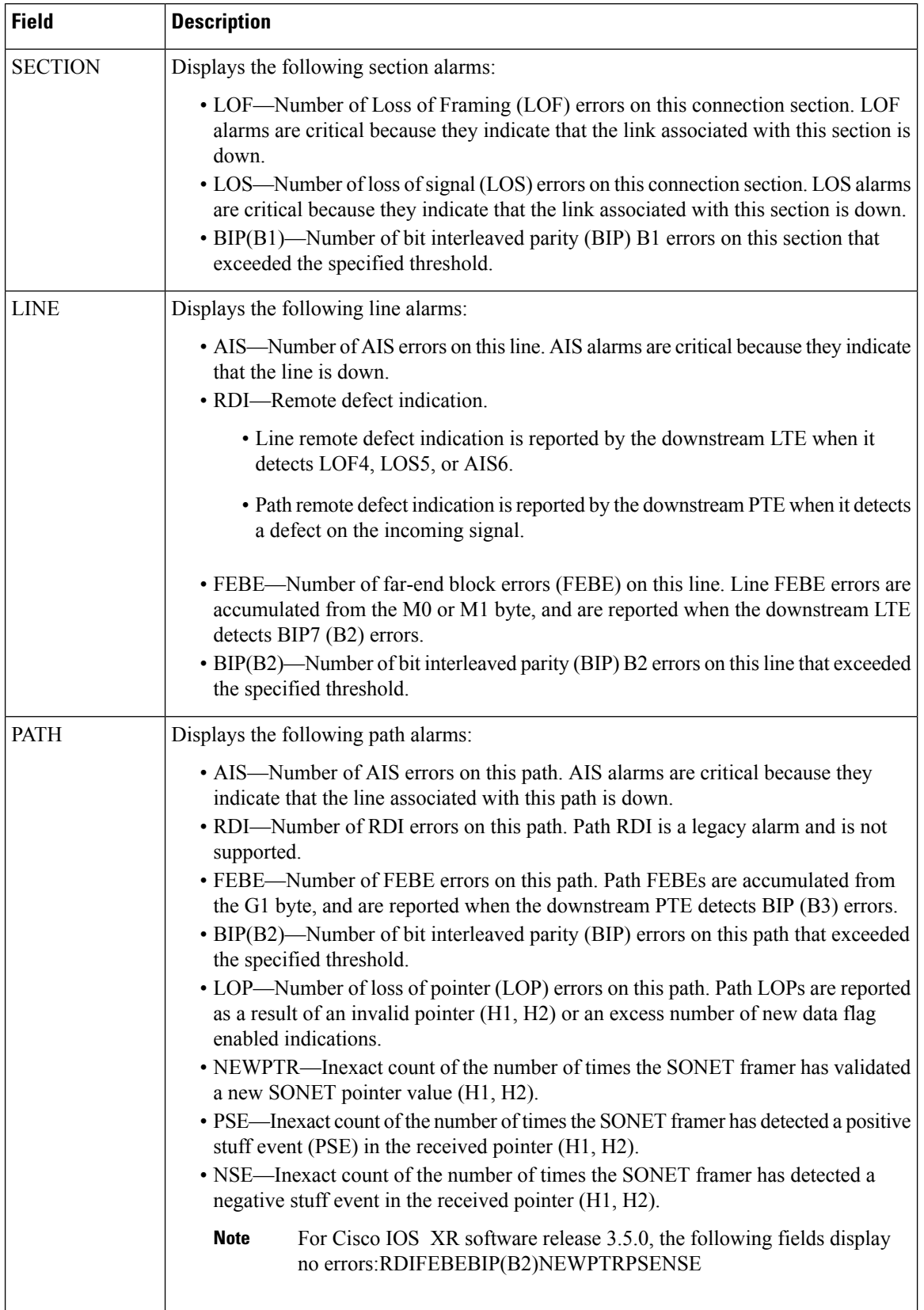

 $\overline{\phantom{a}}$ 

I

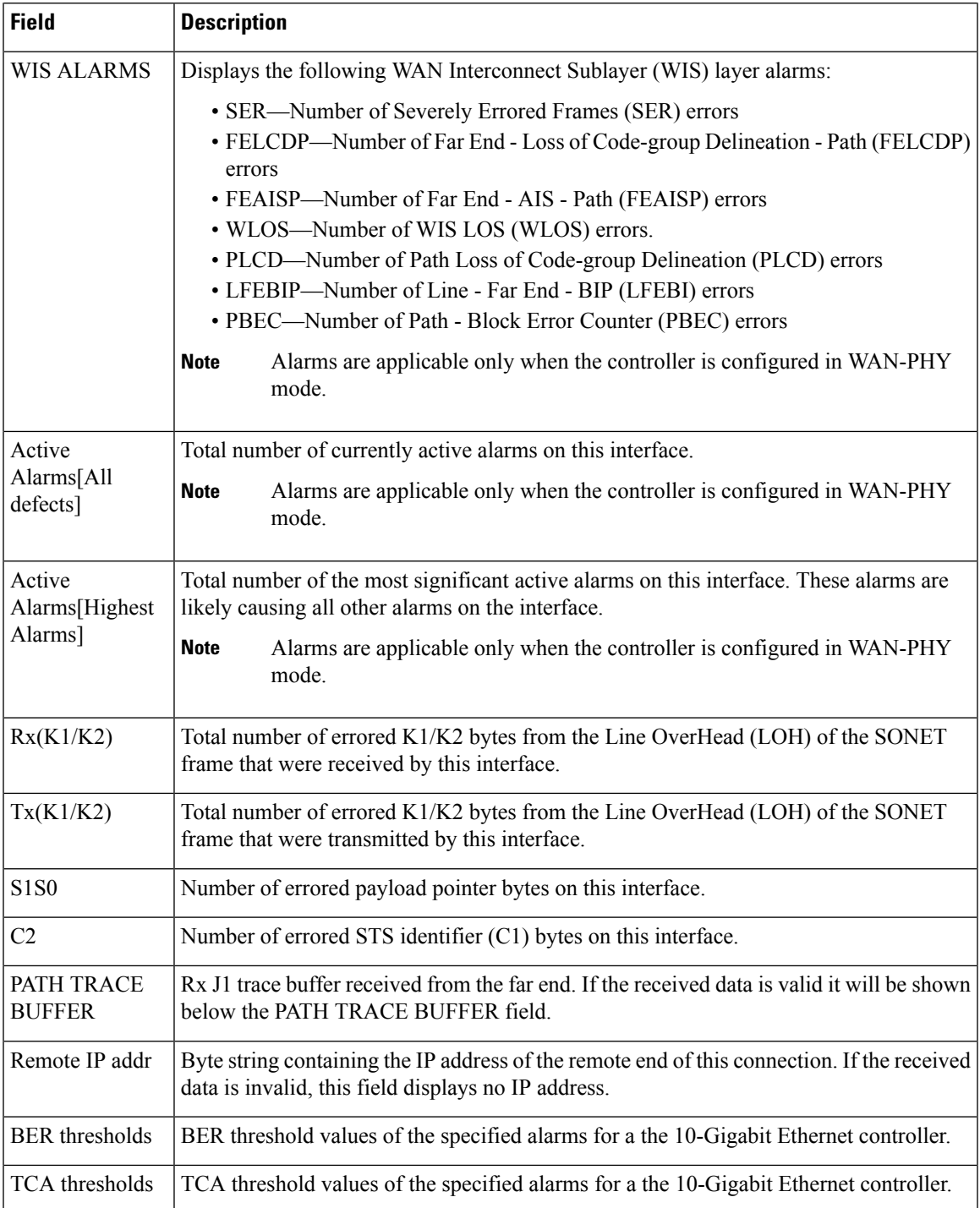

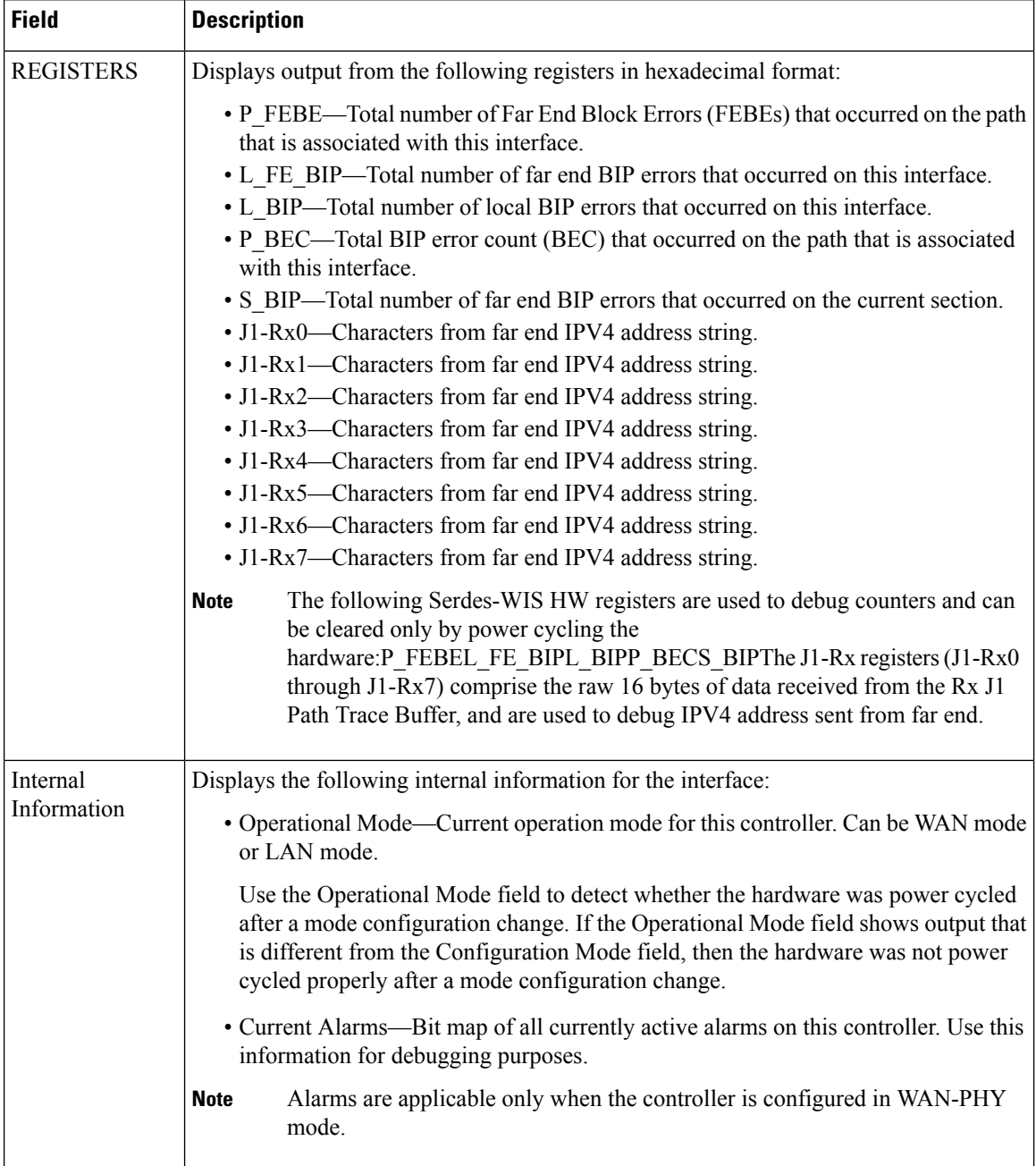

The following example shows sample output from the **show controllers wanphy** command with the **alarms** keyword:

```
RP/0/RP0/CPU0:router# show controllers wanphy 0/3/4/0 alarms
Interface: wanphy0_3_4_0
Configuration Mode: WAN Mode
SECTION
 LOF = 1, LOS = 1, BIP(B1) = 2912LINE
 AIS = 1, RDI = 0, FEBE = 949, BIP(B2) = 48562
```
 $\mathbf{I}$ 

```
PATH
 AIS = 1, RDI = 0, FEBE = 0, BIP(B2) = 0
 LOP = 0, NEWPTR = 0, PSE = 0, NSE = 0
WIS ALARMS
 SER = 9, FELCDP = 0, FEAISP = 0WLOS = 1, PLCD = 0LFEBIP = 47260, PBEC = 949
Active Alarms[All defects]:
Active Alarms[Highest Alarms]:
 Rx(K1/K2): N/A, Tx(K1/K2): N/A
  S1S0 = N/A, C2 = N/APATH TRACE BUFFER
Remote IP addr: 981.761.542.321
BER thresholds: N/A
TCA thresholds: N/A
```
The alarm information displayed in the **show controllers wanphy** *interface-id* **alarms** command output are described in Table 1: show [controllers](#page-10-0) wanphy Command Output Fields, on page 11.

This example shows sample output from the **show controllers wanphy** command with the **registers** keyword:

```
RP/0/RP0/CPU0:router# show controllers wanphy 0/3/4/0 registers
Interface: wanphy0_3_4_0
Configuration Mode: WAN Mode
REGISTERS
P_FEBE : 949
L_FE_BIP: 47260
L_BIP : 48562<br>P_BEC : 949
      P_BEC : 949
S BIP : 2912
J1-Rx0 : 0x3136
J1-Rx1 : 0x352e
J1-Rx2 : 0x3234
J1-Rx3 : 0x332e
J1-Rx4 : 0x3132
J1-Rx5 : 0x3900
J1-Rx6 : 0x3138
J1-Rx7 : 0x372e
Internal Information
Operational Mode : WAN Mode
Curent Alarms: 0x0
```
The registers displayed in the **show controllers wanphy** *interface-id* **registers** command output are described in Table 1: show [controllers](#page-10-0) wanphy Command Output Fields, on page 11.

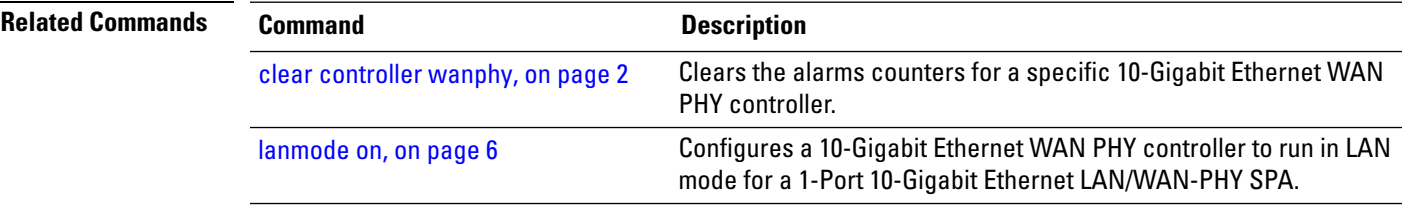

# <span id="page-15-0"></span>**threshold sd-ber**

To configure the threshold of the Signal Degrade (SD) Bit Error Rate (BER) that is used to trigger a signal degrade alarm, use the **threshold sd-ber** command in wanphy configuration mode. To return the Signal Degrade (SD) Bit Error Rate (BER) to the default value, use the **no** form of this command.

**threshold sd-ber** *exponent*

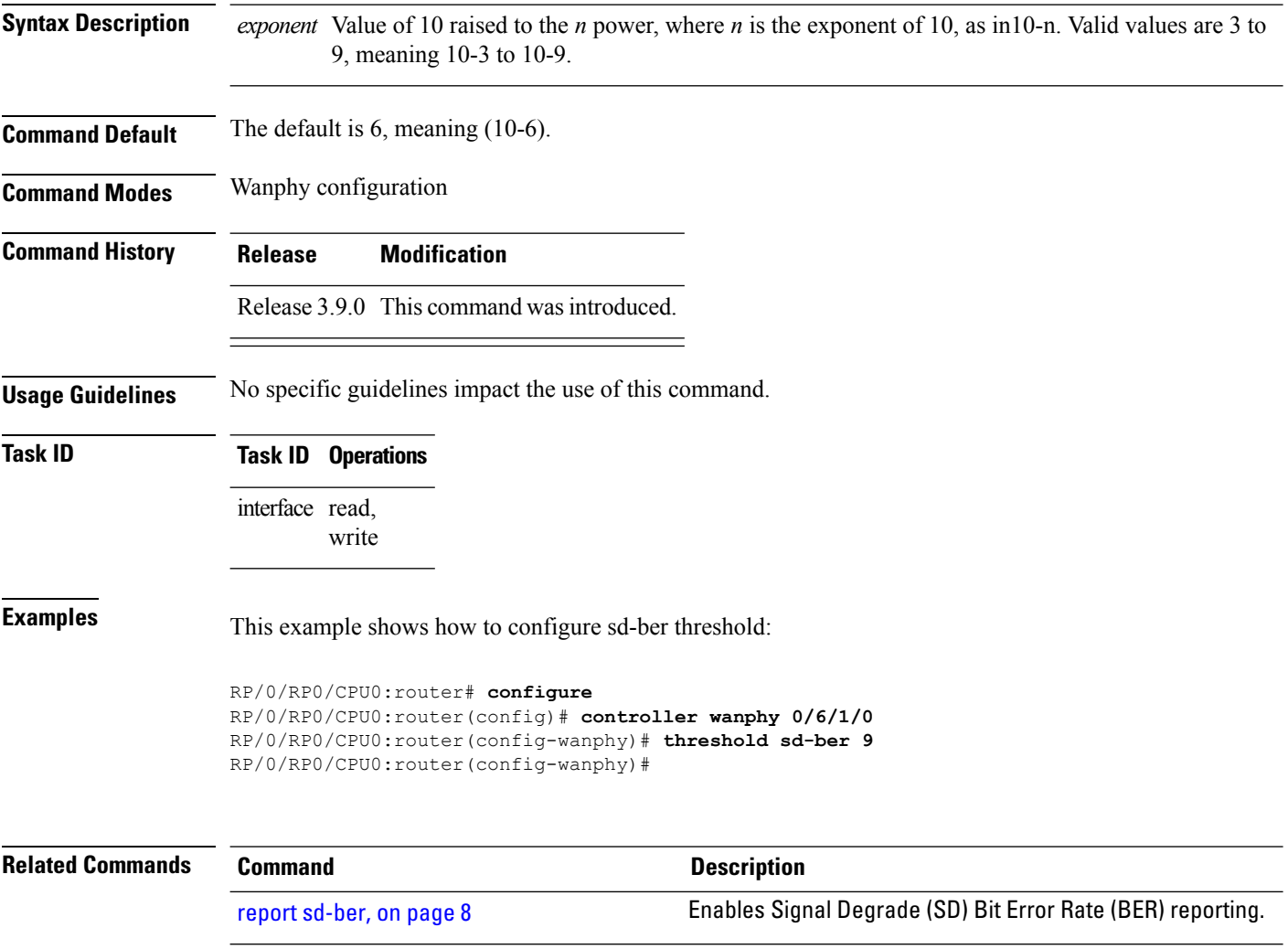

report sf-ber [disable,](#page-8-0) on page 9 Disables SF BER reporting.

Configures the threshold of the SF BER that is used to trigger a link state change. [threshold](#page-16-0) sf-ber, on page 17

# <span id="page-16-0"></span>**threshold sf-ber**

To configure the threshold of the Signal Failure (SF) Bit Error Rate (BER) that is used to trigger a link state change, use the **threshold sf-ber** command in wanphy configuration mode. To return the Signal Failure (SF) Bit Error Rate (BER) to the default value, use the **no** form of this command.

**threshold sf-ber** *exponenet*

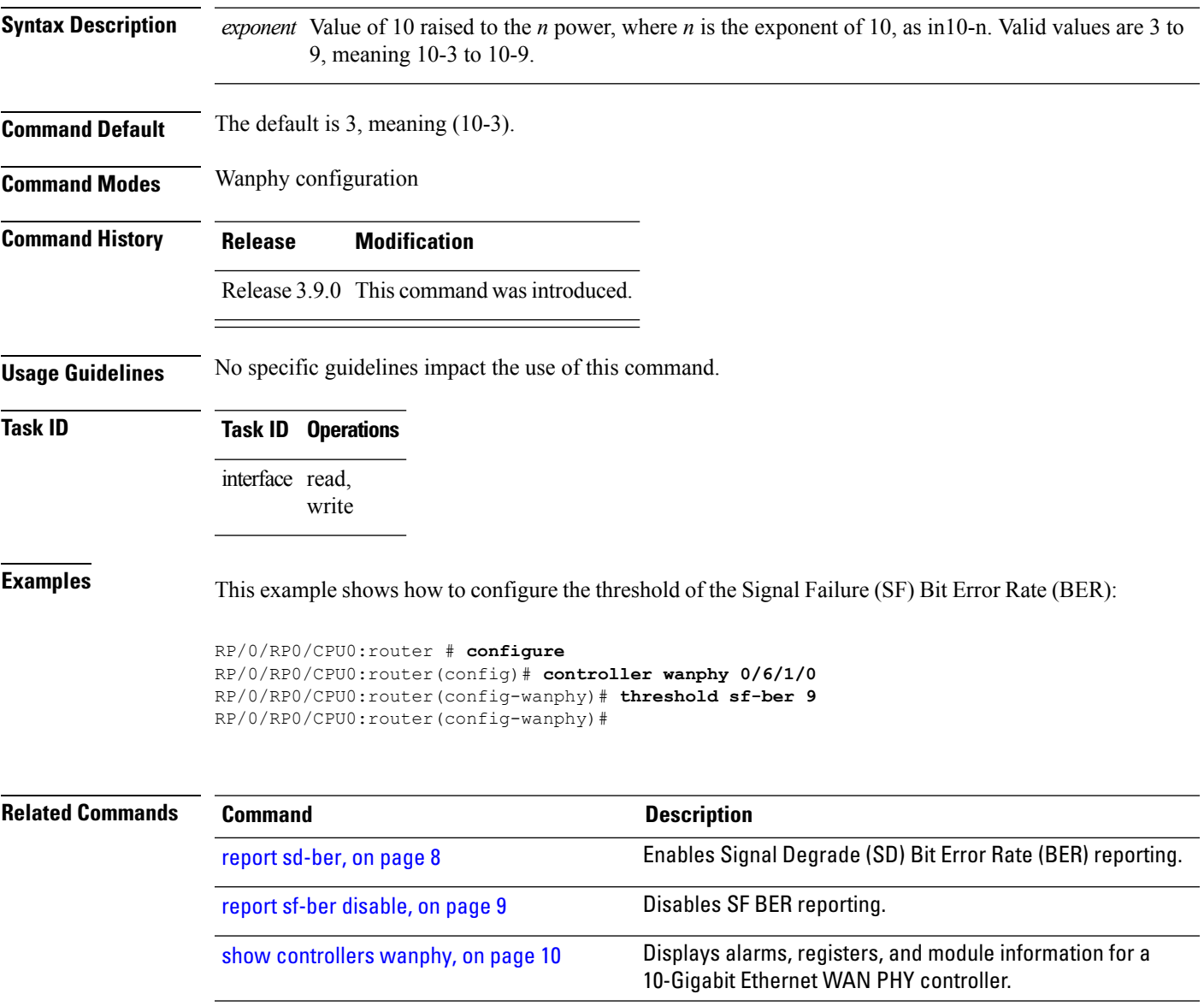

# <span id="page-17-0"></span>**wanmode on**

To configure a 10-Gigabit Ethernet WAN PHY controller to run in WAN mode for the 10-Gigabit Ethernet LAN/WAN-PHY physical layer interface modules(PLIMs), use the **wanmode on**command in WAN physical controller configuration mode. To return the controller to the default, use the **no** form of this command.

### **wanmode on**

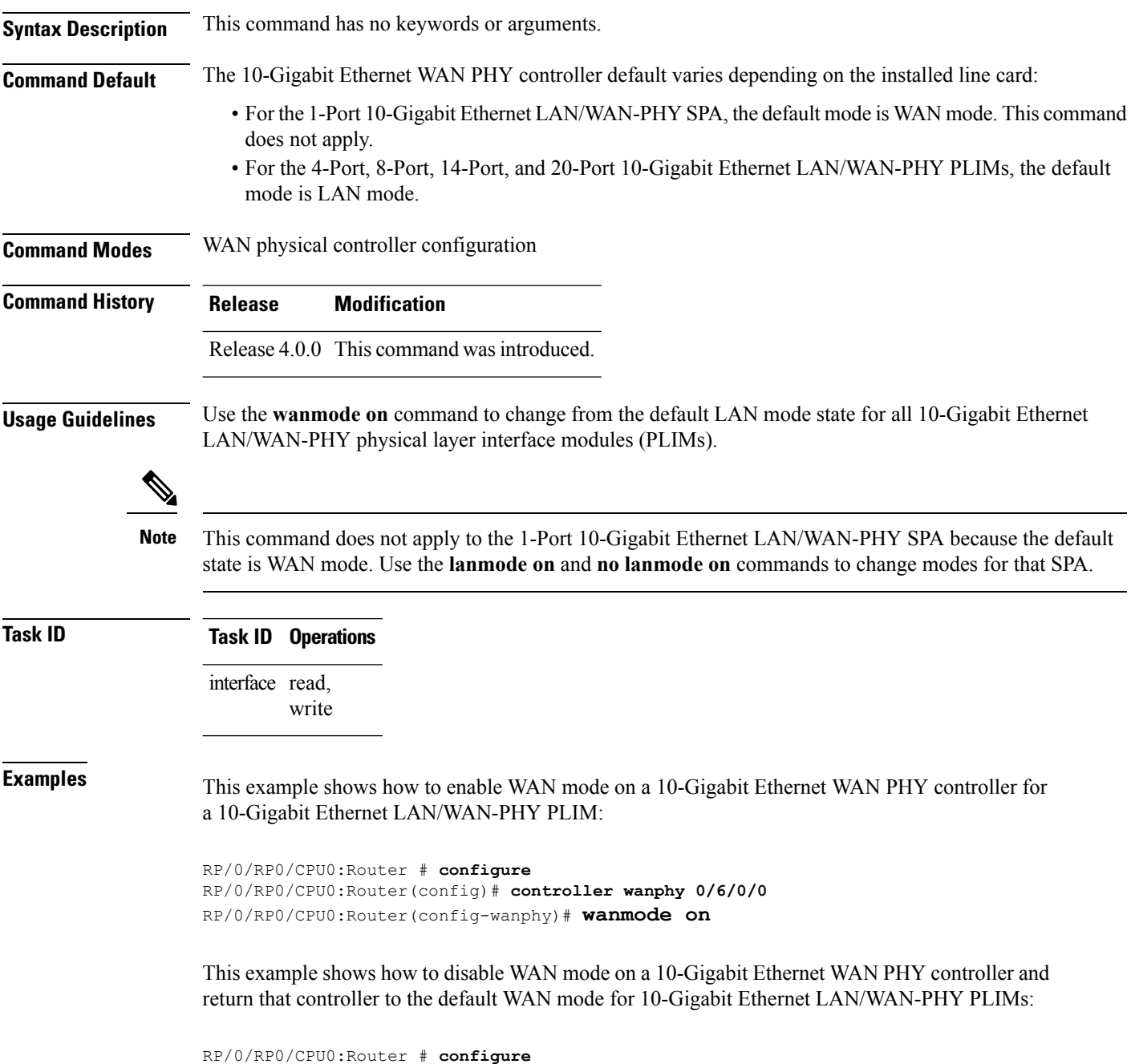

 $\overline{\phantom{a}}$ 

RP/0/RP0/CPU0:Router(config)# **controller wanphy 0/6/0/0** RP/0/RP0/CPU0:srt-crs1(config-wanphy)# **no wanmode on**

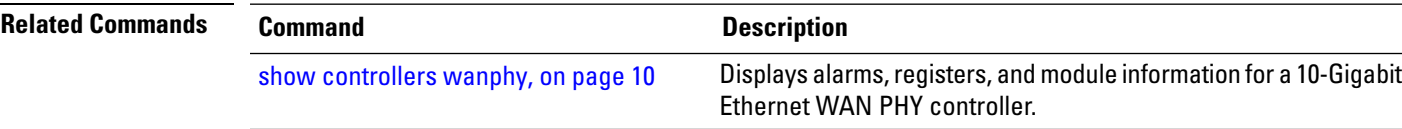

 $\mathbf I$